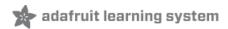

# **Adafruit DotStar LEDs**

Created by Phillip Burgess

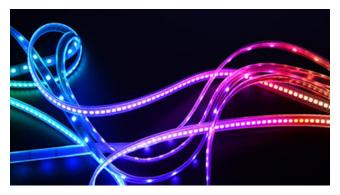

Last updated on 2020-05-18 07:33:30 PM EDT

## adafruit learning system

#### Overview

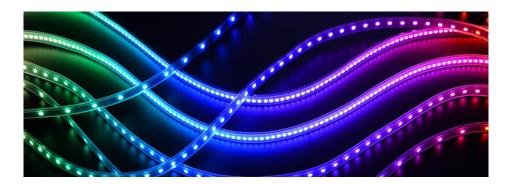

NeoPixel LEDs are the bee's knees, but in a few scenarios they come up short...connecting odd microcontrollers that can't match their strict timing, or fast-moving persistence-of-vision displays. Adafruit **DotStar LEDs** deliver high speed PWM and an easy-to-drive two-wire interface, bridging the gaps in the spectrum of awesome.

#### DotStars vs NeoPixels

The basic idea behind DotStars and NeoPixels is the same: a continuous string of individually-addressable RGB LEDs, driven by a microcontroller. The way each goes about it is a little different. DotStars *aren't necessarily a better thing in every situation...*there are tradeoffs, each has its pros and cons to consider...

| DotStars                                                                                                    | NeoPixels                                                                                                    |  |
|----------------------------------------------------------------------------------------------------|----------------------------------------------------------------------------------------------------|--|
|                                                                                                    | + More affordable.                                                                                                    |  |
|                                                                                                    | + Wide range of form-factors (pixels, rings, matrices, etc.).                                                                                                    |  |
|                                                                                                    | + Works from a single microcontroller pin.                                                                                                    |  |
| + Extremely fast data <sup>1</sup> and PWM <sup>2</sup> rates, suitable for                                                                                    | + RGRW (RGB+white) variants available.                                                                                                    |  |
| persistence-of-vision displays.  + Easier to interface to a broader range of devices; no strict signal timing requirements.                                    | + DMA support on many popular platforms - for examples SAMD21, SAMD51, ESP8266/ESP32 (and more!)                                                                         |  |
|                                                                                                    | + FadeCandy compatible                                                                                                    |  |
| + Don't have to worry about special pins, DMA requirements, interrupt management (e.g. Arduino Servo library or tone() function on the popular ATmega series). | – Strict 800 KHz data rate; not all systems can generate this, and speed is a bottleneck on very long strands if you don't have DMA support.                             |  |
| – Slightly more expensive.                                                                                                    | – 400 Hz refresh/PWM rate not suitable for persistence-                                                                                                    |  |
| – Fewer available form factors.                                                                                                    | of-vision effects. Light painting may be OK!                                                                                                    |  |
| – Needs two pins for control.                                                                                                    | <ul> <li>Not compatible with some platforms that don't have</li> <li>DMA and require interrupts (e.g. Arduino Servo library or</li> </ul>                                |  |
|                                                                                                    | tone() function on the popular ATmega series).                                                                                                    |  |
|                                                                                                    | <ul> <li>Requires special pins on some platforms - for example</li> <li>ESP8266 DMA support, one of the few DMA supported</li> <li>pins on Raspberry Pi, etc.</li> </ul> |  |

| <sup>1</sup> Up to 8 MHz on Arduino, up to | 32 MHz on Raspberry Pi. |
|--------------------------------------------|-------------------------|
|--------------------------------------------|-------------------------|

<sup>&</sup>lt;sup>2</sup> 19.2 KHz.

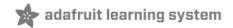

## Form Factors

DotStar products are available in numerous form factors...from individual tiny pixels to huge matrices...plus strips, FeatherWings and a few surprises.

Pick a category from the left column for product links and tips & tricks specific to each type of DotStar offering.

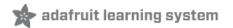

### DotStar Strips

The most popular type of DotStars are these **flexible LED strips**...they can be cut to length and fit into all manner of things. There are many varieties! Two **vital** things to be aware of:

- Though strips are described as "flexible," they do not tolerate continuous and repeated bending. "Formable" might be a better word. A typical application is architecture, where they can be curved around columns and then stay put. Repeated flexing (as on costumes) will soon crack the solder connections. For wearable use, affix shorter segments to a semi-rigid base (e.g. a hat, BMX armor, etc.).
- Watch your power draw. Though each pixel only needs a little current, itadds up fast...DotStar strips are so simple to use, one can quickly get carried away! We'll explain more on the "Power and Connections" page.

#### RGB DotStar Strips

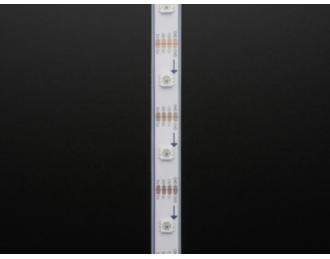

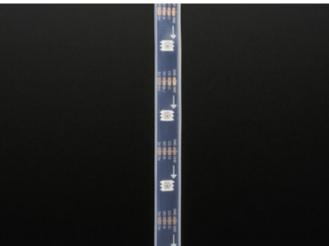

**DotStar Digital RGB LED Weatherproof Strip** is available in three different "densities": 30, 60 and 144 LEDs per meter, on a white or black backing strip.

- 30 LEDs per meter, white strip (https://adafru.it/od1)
- 30 LEDs per meter, black strip (https://adafru.it/Clk)
- 60 LEDs per meter, white strip (https://adafru.it/Cll)
- 60 LEDs per meter, black strip (https://adafru.it/sCQ)
- 144 LEDs per meter, white strip (https://adafru.it/Clm)
- 144 LEDs per meter, black strip (https://adafru.it/Cln)
- 144/m white strip, half-meter (https://adafru.it/Clo)
- 144/m black strip, half-meter (https://adafru.it/Clp)

The *approximate* peak power use (all LEDs on at maximum brightness) per meter is:

- 30 LEDs: 9 Watts (about 1.8 Amps at 5 Volts).
- 60 LEDs: 18 Watts (about 3.6 Amps at 5 Volts).
- 144 LEDs: 43 watts (8.6 Amps at 5 Volts).

Mixed colors and lower brightness settings will use proportionally less power.

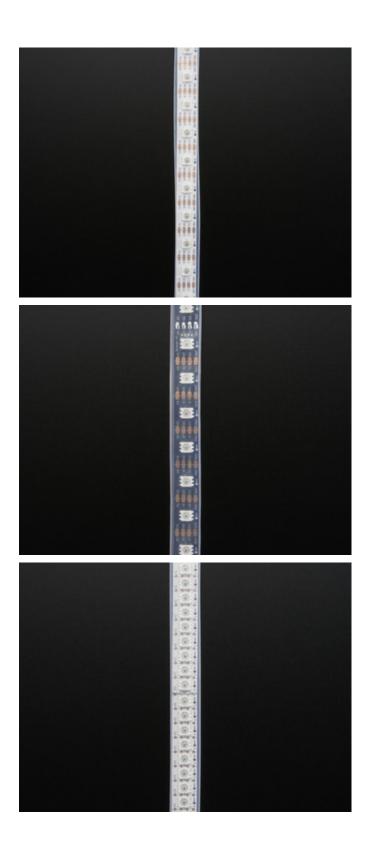

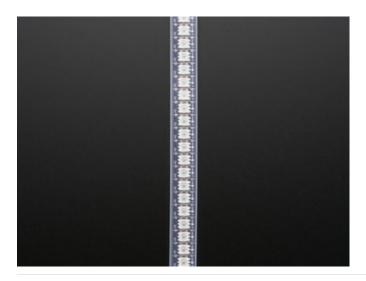

## White DotStar Strips

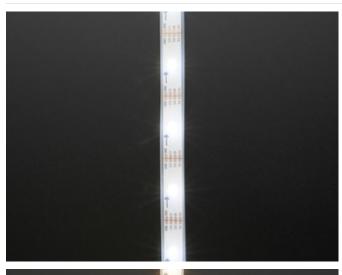

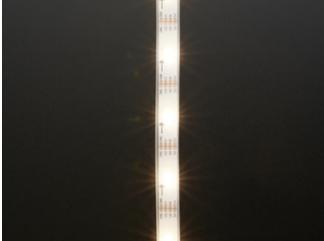

A recent addition is *White* DotStar strips. Rather than red, green and blue, these contain three identical white LED elements — either "cool" or "warm" white. For monochrome applications, white DotStars are more "true" and pleasing to the eye than white mixed from red+green+blue. Like the RGB strips, they're available in different pixel densities.

- 30 Cool White LEDs per meter (https://adafru.it/Clq)
- 30 Warm White LEDs per meter (https://adafru.it/Clr)
- 60 Cool White LEDs per meter (https://adafru.it/Cls)
- 60 Warm White LEDs per meter (https://adafru.it/Clt)
- 144 Cool White LEDs per meter (https://adafru.it/Clu)
- 144 Warm White LEDs per meter (https://adafru.it/Clv)

Approximate color temperature:

• Cool white: 6000-6500K

• Warm white: 3000K

White DotStars are only available with the white backing strip. Power consumption is comparable to the RGB strips. Half-meter strips not offered.

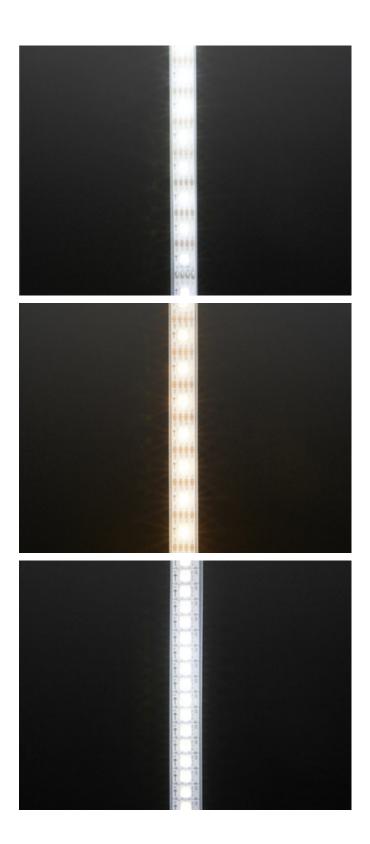

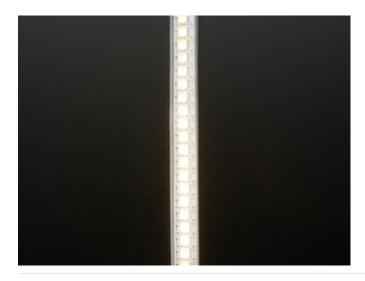

## Finer Details About Flexible DotStar Strips

- 144 pixel/m DotStar strips are sold in one meter (RGB or white) and half meter (RGB only) lengths. Each of these is a separate strip with end connectors. Longer contiguous lengths are *not* offered in 144 pixels/m.
- 30 and 60 pixel/m DotStar strips are sold in one meter *multiples*. Orders for multiple meters will be a single contiguous strip, up to a limit: 4 meters for 60 pixels/m strip, 5 meters for 30 pixels/m.
- For 30 and 60 pixels/meter strips, if purchasing less than a full reel (4 or 5 meters, respectively), the strip may or may not have 4-pin JST plugs soldered at one or both ends. These plugs are for factory testing and might be at either end the plug does not always indicate the input end! Arrows printed on the strip show the actual data direction. You may need to solder your own wires or plug.
- The flex strips are **enclosed** in a weatherproof silicone sleeve, making them immune to rain and splashes, but are not recommended for continuous submersion.
- The silicone sleeve can be cut and removed for a slimmer profile, but this compromises the strip's weather resistance.
- Very few glues will adhere to the weatherproof silicone sleeve. Using zip ties for a "mechanical" bond is usually
  faster and easier. The only reliable glues we've found are Permatex 66B Clear RTV Silicone (not all silicone glues
  will work!) and Loctite Plastics Bonding System, a 2-part cyanoacrylate glue. Customers have reported
  excellent results with Permatex Ultra Grey Silicone Gasket Maker as well.
- However, *do not* use Permatex 66B silicone to seal the open end of a cut strip! Like many RTV silicones, 66B releases acetic acid when curing, which can destroy electronics. It's fine on the *outside* of the strip, but not the *inside*. Use **GE Silicone II** for sealing strip ends, or good of hot melt glue.
- 2-sided carpet tape provides a light grip on the silicone sleeve; something like a Post-It Note. Or you can try clear duct tape over the top.
- All LED strips are manufactured in 1/2 meter segments that are then joined into a longer strip. The pixel spacing
  across these joins is usually 2-3 millimeters different than the rest. This is not a manufacturing mistake, just
  physical reality.

## Rigid Ultra High Density DotStar LED PCB Bar

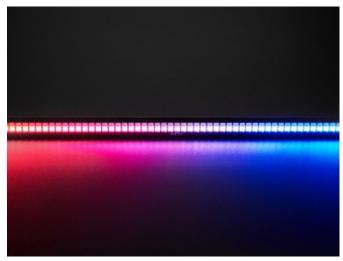

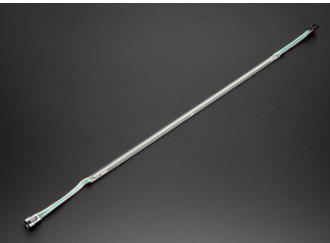

Another linear form factor similar to a strip, but this one is **not flexible**. It features **128** *tiny* DotStar LEDs packed into a 400 millimeter bar with wires at each end with 4-pin JST connectors.

The aluminum-backed PCB is rigid but requires support so it doesn't droop and crack. It's not intended to be bent or curved at all. Also unlike strips, this bar is **not** weatherproof.

 Ultra High Density DotStar LED PCB Bar - 128 LEDs (https://adafru.it/Clw)

### **DotStar Matrices**

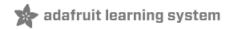

**DotStar matrices** are two-dimensional *grids* of DotStar LEDs, all controlled from two microcontroller pins.

## Flexible DotStar Matrices

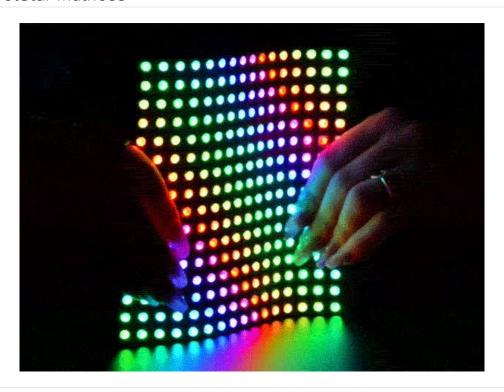

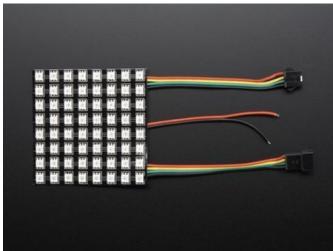

Flexible DotStar matrices are available in three different sizes:

- 8x8 RGB pixels (https://adafru.it/Cly)
- 16x16 RGB pixels (https://adafru.it/Clz)
- 8x32 RGB pixels (https://adafru.it/CIA)

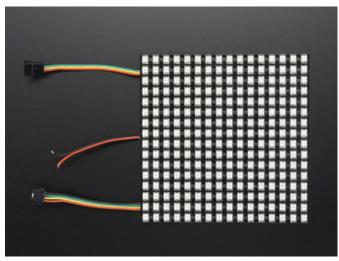

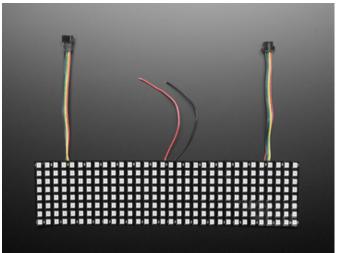

| Size  | Dimensions                  | Total # of LEDs | Max Power Draw (approx)        |
|-------|-----------------------------|-----------------|--------------------------------|
| 8x8   | 80 mm / 3.15" square        | 64              | 19 Watts (3.8 Amps at 5 Volts) |
| 16x16 | 160 mm / 6.3" square        | 256             | 77 Watts (15 Amps at 5 Volts)  |
| 8x32  | 320 mm x 80 mm / 12.6" x 3" | 256             | 77 Watts (15 Amps at 5 Volts)  |

Flex matrices are about 2 millimeters (0.08 inches) thick.

Though called "flexible," these matrices do not tolerate continuous and repeated bending. "Formable" might be a better word — they can be bent around a rigid or semi-rigid shape, like a hat. Repeated flexing (as on costumes) will soon crack the solder connections. (The videos on the product pages are to highlight just how flexible these matrices are, but this really is a "don't try this at home" thing.)

Flex matrices are available with **RGB pixels only**; pure white is not offered.

## Rigid DotStar Matrices

A couple of small, non-flexible variants are available:

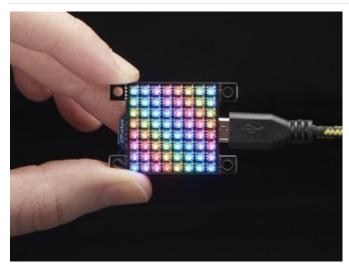

#### Adafruit DotStar High Density 8x8 Grid (https://adafru.it/CIB)

This is the tiniest little LED grid we could make, with **64** full RGB color pixels in a square that is only **1" by 1" square** (25.4mm x 25.4mm). Best of all, these are little DotStar LEDs, with built in PWM drivers, so you only need two digital I/O pins to get a-glowin'.

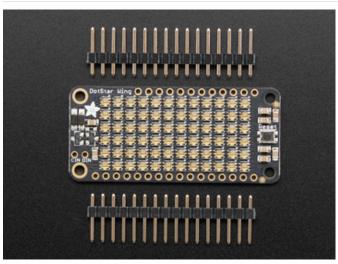

#### Adafruit DotStar FeatherWing (https://adafru.it/AkQ)

Stacks atop any of our **Feather** microcontroller boards. Arranged in a **6x12 matrix**, each 2mm by 2mm sized RGB pixel is individually addressable. Only two pins are required to control all the LEDs.

#### Finer Details About DotStar Matrices

As mentioned on the DotStar Strips page, keep power consumption in mind when working with DotStar matrices. With so many pixels at your disposal, it's easy to get carried away.

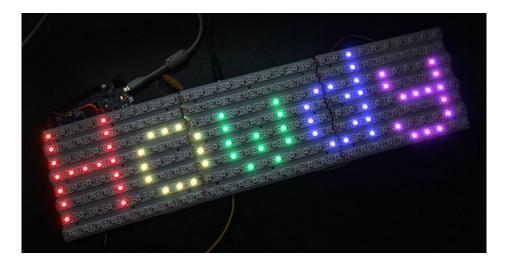

If you need a size or shape of DotStar matrix that's not offered here, it's possible to **create your own** using sections of **DotStar strip!** 

DotStar matrices don't enforce any particular "topology" — some may have rows of pixels arranged left-to-right, others may alternate left-to-right and right-to-left rows, or they could be installed in vertical columns instead. **This will require some planning in your code.** Our *DotStarMatrix* library supports most matrix topologies.

#### Individual DotStars

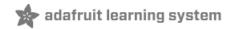

For advanced users needing fully customized designs, **discrete DotStar** components are available. You'll need to provide your own PCB and surface-mount soldering skill.

### SMT DotStars

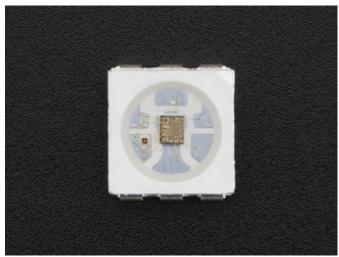

**Surface-mount** "5050" (5 millimeter square) DotStars are available in a few varieties:

- 5050 RGB LED 10 Pack (https://adafru.it/CIC)
- 5050 Cool White LED 10 Pack (https://adafru.it/CID)
- 5050 Warm White LED 10 Pack (https://adafru.it/CIE)

Approximate color temperature:

• Cool white: 6000-6500K

• Warm white: 3000K

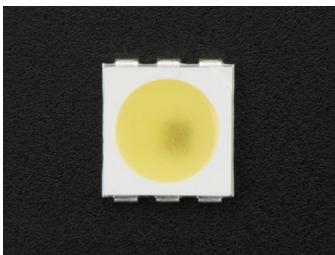

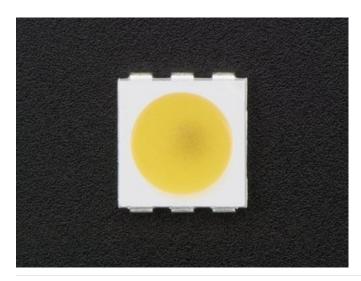

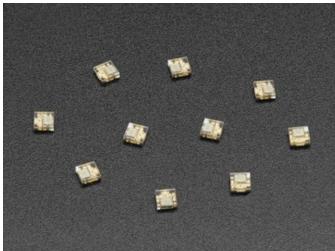

Tiny surface-mount "2020" (2.0 millimeters square) DotStars are available in RGB (no pure white option):

DotStar Micro LEDs — 10
 Pack (https://adafru.it/CIF)

### Datasheets

The manufacturer's product datasheets refer to these as "APA102" LEDs, though in reality the 5mm parts are SK9822 LEDs — "APA102 compatible" both in pinout and protocol.

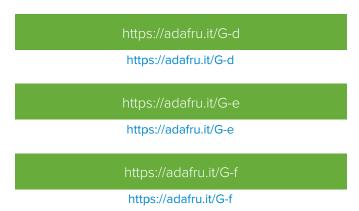

#### **Power and Connections**

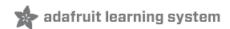

## Powering DotStar LEDs

The power requirements for DotStars are pretty much identical to NeoPixels...in fact, we'll simply refer you to the relevant page of the NeoPixel Überguide for pointers on estimating and routing power (https://adafru.it/iZe). In summary:

- Estimate up to 60 milliamps peak for each pixel at full brightness white.
- A ground connection is required between the microcontroller and strip, in addition to the signal lines.
- For long strips, try to add a power tap every meter or so. This prevents a brown-out effect toward the end of the strip.
- As with NeoPixels, adding a 1000μF (6.3V or higher) capacitor close to the strip (between 5V and GND wires) is a
  good idea, do it!

Another guide, this one about minimizing NeoPixel power draw (https://adafru.it/wbm), is also 100% applicable to DotStars!

#### Connecting DotStar LEDs

Our LED suppliers sometimes make unannounced production changes to the wiring. Therefore, the best way to identify connections is a close visual examination of the strip.

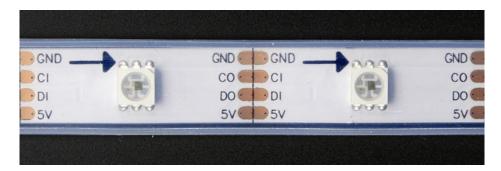

First, look for arrows printed along the strip next to each LED. These show the direction of data moving down the strip... your microcontroller connects at the originating ("in") end, the arrows point toward the "out" end. (In the photo above, our microcontroller would be located off the left side.)

Second, look for labels on the strip to identify the function and order of the four wires: ground, 5 Volts, data and clock... usually labeled GND, 5V, D or DI (data input) and C or CI (clock input). These will go to corresponding pins on your microcontroller and power supply.

Again, due to production variations, you can't always count on wire colors or plug genders as a reliable indication of function, even if ordered at the same time. Take a close look to confirm before connecting anything.

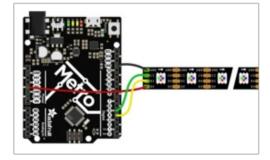

The simplest wiring is if you can power the strip off of the microcontroller board itself. This is fine for small projects (one or two dozen DotStars max) because we don't light up a lot of LEDs at once.

- Connect the strip 5V pin to the board 5V
- Connect the strip GND pin to board GND
- Connect the strip CI (Clock input) and DI (Data input) to the board's SPI SCK and MOSI pins (if using an SPI bus) or any two digital pins (if "bitbanging" the signals). We'll explain this in more detail in the "Software" section of this guide.

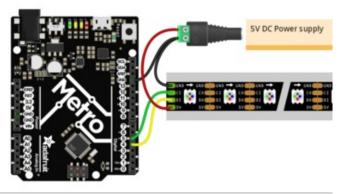

For longer strips, when you need more than 1 Amp of current, you should power with an external 5V power adapter like so.

- Connect the strip 5V pin to the power adapter 5V
- Connect the strip GND pin to board GND and power adapter GND
- Connect the strip CI (Clock input) and DI (Data input) to two digital or SPI pins as explained above.

Important: **three** points are connected to **ground**: power supply, microcontroller and DotStar strip. If there's no common ground between the microcontroller and strip, the LED's won't function properly.

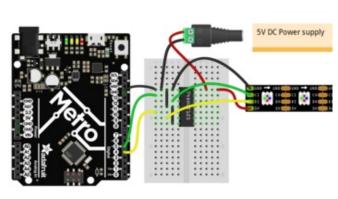

DotStars are **5 Volt** devices. They *may* respond to 3.3V signals, but this is not a guaranteed thing. If using a 3.3V controller (Feather, Raspberry Pi, etc.), add a **logic level shifter** to boost 3V logic to 5V...something like a 74AHCT125 (https://adafru.it/e5g) on the data and clock pins.

### Software

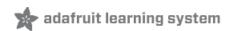

DotStars got their start on Arduino, but have since branched out to other boards and languages.

Pick a category from the left column for information specific to each coding environment.

### Arduino Library Installation

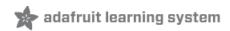

Controlling DotStars "from scratch" is tedious, so we provide a library letting you focus on the fun and interesting bits. The library works with most mainstream Arduino boards and derivatives: Uno, Mega, Adafruit Feather, etc.

### Install Adafruit\_DotStar via Library Manager

Recent versions of the Arduino IDE (1.6.2 and later) make library installation super easy via the Library Manager interface. From the **Sketch** menu, > **Include Library** > **Manage Libraries**... In the text input box type in "**DotStar**". Look for "**Adafruit DotStar by Adafruit**" and select the latest version by clicking on the popup menu next to the **Install** button. Then click on the **Install** button. After installation, you can click the "**close**" button.

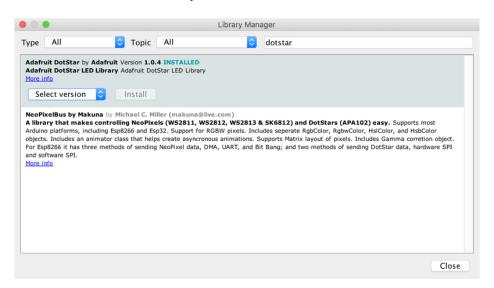

## Manually Install Adafruit\_DotStar Library

If you're using an older version of the IDE, or just want to set things up manually, "classic" installation of the library is as follows: you can visit the Adafruit\_DotStar library page (https://adafru.it/ej7) at Github and download from there, or just click this button:

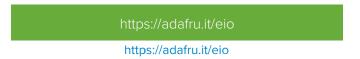

- 1. Uncompress the ZIP file after it's finished downloading.
- 2. The resulting folder should contain the files Adafruit\_DotStar.cpp, Adafruit\_DotStar.h and an "examples" subfolder. Sometimes in Windows you'll get an intermediate-level folder and need to move things around.
- 3. Rename the folder (containing the .cpp and .h files) to Adafruit\_DotStar (with the underscore and everything), and place it alongside your other Arduino libraries, typically in your (home folder)/Documents/Arduino/Libraries folder. Libraries should never be installed in the "Libraries" folder alongside the Arduino application itself...put them in the subdirectory of your home folder!
- 4. Re-start the Arduino IDE if it's currently running.

Here's a tutorial (https://adafru.it/aYM) that walks through the process of correctly installing Arduino libraries manually.

Another option for Arduino is the FastLED library (https://adafru.it/eip), featuring cutting-edge code with more color-handling and mathematical support functions. However, it's a little more tricky to use...so, if connecting DotStars for the

first time, we ask that you **start with the Adafruit\_DotStar library**. Once the hardware is confirmed working, you can then graduate to whatever code or library you'd like!

#### A Simple Code Example: strandtest

Launch the Arduino IDE. From the File menu, select Sketchbook→Libraries→Adafruit\_DotStar→strandtest

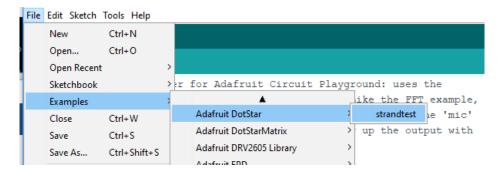

(If the Adafruit\_DotStar rollover menu is not present, the library has not been correctly installed, or the IDE needs to be restarted after installation. Check the installation steps above to confirm it's properly named and located.)

The "strandtest" example shows basic library use; declaring a strip object, setting LED colors and pushing this data to the strip via the <a href="mailto:show">show</a>() method. For more advanced examples, nearly any NeoPixel code should compile and run with DotStars, just changing the library #include and the strip declaration.

Select your board type and serial port from the **Tools** menu, and try uploading to the board. If the DotStars are connected and powered as previously described, you should see a little light show.

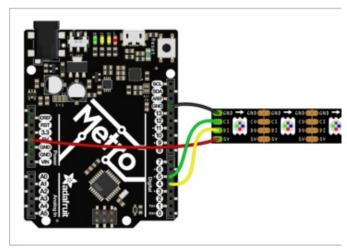

If using a one-meter strip or less, it's usually OK to power off the microcontroller's 5V pin. Here's how it might look on an Arduino Uno or Adafruit Metro board:

- Connect the strip 5V pin to the board 5V
- Connect the strip GND pin to board GND
- Connect the strip **CI** (Clock input) to **digital pin 5**.
- Connect the strip DI (Data input) to digital pin 4.

For longer strips, see the "Power and Connections" page for guidance.

Some microcontroller boards won't have a pin 4 or 5. Not to worry, we'll show on the next page how to change the software for different connections.

#### Help!

■ Nothing happens!

Check your connections. The most common mistake is connecting to the output end of a strip rather than the input.

| Something happens but the L        | .EDs are blinking in a we | eird way! |                                  |
|------------------------------------|---------------------------|-----------|----------------------------------|
| 99% of the time this is due to not |                           |           | ino. Make sure the <b>Ground</b> |

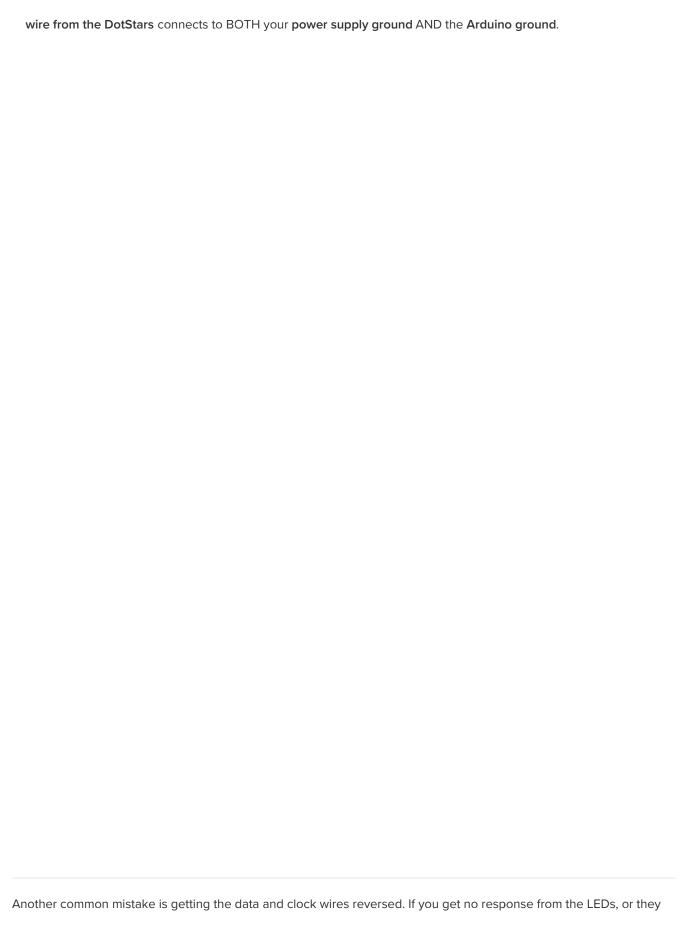

| flash in an unexpected way, try swapping those two wires. |  |
|-----------------------------------------------------------|--|
|                                                           |  |
|                                                           |  |
|                                                           |  |
|                                                           |  |
|                                                           |  |
|                                                           |  |
|                                                           |  |
|                                                           |  |
|                                                           |  |
|                                                           |  |
|                                                           |  |
|                                                           |  |
|                                                           |  |
|                                                           |  |
|                                                           |  |
|                                                           |  |
|                                                           |  |
|                                                           |  |
|                                                           |  |

#### Arduino Library Use

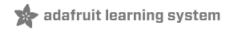

Doxygen-generated documentation for the Adafruit\_DotStar library is available here. (https://adafru.it/Etq)

It's assumed at this point that you have the Adafruit\_DotStar library for Arduino installed and have run the strandtest example sketch successfully. If not, return to the prior page for directions to set that up.

To learn about writing your own DotStar sketches, let's begin by dissecting the strandtest sketch...

All DotStar sketches begin by including the header file:

```
#include <Adafruit_DotStar.h>
```

Just below this in the strandtest example are some extra lines that are sometimes needed...

Most microcontrollers have some kind of **SPI** bus (a high-speed serial interface to devices). If so, there's an SPI-related header file that must be included. But a few microcontrollers (such as the diminutive Adafruit Gemma and Trinket) don't have SPI, in which case that line should be commented out (preceded with a "//") or simply deleted.

Speaking of Gemma and Trinket...the next line, normally commented out, should be enabled (remove the "//") if using one of those boards.

```
// Because conditional #includes don't work w/Arduino sketches...
#include <SPI.h> // COMMENT OUT THIS LINE FOR GEMMA OR TRINKET
//#include <avr/power.h> // ENABLE THIS LINE FOR GEMMA OR TRINKET
```

The next few lines define the **length of the strip** (30 pixels in our example, but you can change this to more or less to match your setup) and **which pins** to use for the **data** and **clock** signals. The wiring diagrams previously shown had these on 4 and 5...but they can usually be any two pins, whatever works best for you and matches your wiring:

```
#define NUMPIXELS 30 // Number of LEDs in strip

// Here's how to control the LEDs from any two pins:
#define DATAPIN     4
#define CLOCKPIN     5
Adafruit_DotStar strip(NUMPIXELS, DATAPIN, CLOCKPIN, DOTSTAR_BRG);
```

This is how we declare a DotStar object. We'll refer to this by name later to control the strip of pixels.

The last parameter is optional — this is the color data order of the DotStar strip, which has changed over time in different production runs. Default is DOTSTAR\_BRG, so change this if you have an earlier strip. If the LEDs are basically working but coming up the wrong colors, this is usually the reason why...swap around the R, G and B until things look right.

If using an SPI-capable microcontroller, this usually provides better performance. However, this must be wired to specific pins, and it varies among microcontrollers. For example, on the Arduino Uno the SPI MOSI and SCK signals are on pins 11 and 13 respectively. You'll need a pinout diagram for other boards, look for the SPI MOSI and SCK pins!

The object declaration in this case is a little different...simply leave out the data and clock pin numbers:

```
Adafruit_DotStar strip(NUMPIXELS, DOTSTAR_BRG);
```

The SPI-or-not decision affects the wiring and strip declaration, but after that everything is the same regardless.

Now, in the setup() function, call begin() to prepare the data and clock pins for DotStar output:

```
void setup() {
  strip.begin();
  strip.show(); // Initialize all pixels to 'off'
}
```

The second line, <a href="strip.show">strip.show</a>() , isn't absolutely necessary, it's just there to be thorough. That function pushes data out to the pixels...since no colors have been set yet, this initializes all the DotStars to an initial "off" state in case some were left lit by a prior program.

To set the color of an individual DotStar LED, use the <a href="setPixelColor">setPixelColor</a>() function, which can work a couple of different ways. Easiest usually involves passing a pixel number and red, green and blue color values:

```
strip.setPixelColor(index, red, green, blue);
```

index is the pixel number, starting at 0 (first pixel), then 1 (second pixel), up to the number of pixels in the strip minus one. Pixel indices outside this range will simply be ignored.

red, green, blue specify the color, each in a range from 0 (off) to 255 (maximum brightness).

For example, here's how we'd set the first pixel (index 0) to an orangey color (100% red, 50% green, 0% blue):

```
strip.setPixelColor(0, 255, 127, 0);
```

An alternate syntax takes just two arguments, a pixel index (same as before) and a single color value as a "packed" 24-bit integer (often in hexadecimal notation...something advanced programers may be more comfortable working in):

```
strip.setPixelColor(index, color);
```

You can "pack" separate red, green and blue values into a single 32-bit type for later use:

```
uint32_t magenta = strip.Color(255, 0, 255);
```

Then later you can just pass "magenta" as an argument to setPixelColor() rather than the separate red, green and blue numbers every time.

setPixelColor() does not have an immediate effect on the LEDs. To "push" the color data to the strip, call show():

```
strip.show();
```

This updates the whole strip at once, and despite the extra step is actually a good thing. If every call to setPixelColor()

had an immediate effect, animation would appear jumpy rather than buttery smooth.

Multiple pixels can be set to the same color using the fill() function, which accepts one to three arguments. Typically it's called like this:

```
strip.fill(color, first, count);
```

"color" is a packed 32-bit RGB (or RGBW) color value, as might be returned by strip.Color(). There is no option here for separate red, green and blue, so call the Color() function to pack these into one value.

"first" is the index of the first pixel to fill, where 0 is the first pixel in the strip, and strip.numPixels() - 1 is the last. Must be a positive value or 0.

"count" is the number of pixels to fill. Must be a positive value.

If called without a count argument (only color and first), this will from first to the end of the strip.

If called without first or count arguments (only color), the full strip will be set to the requested color.

If called with *no* arguments, the strip will be filled with black or "off," but there's also a different syntax which might be easier to read:

```
strip.clear();
```

You can query the color of a previously-set pixel using getPixelColor():

```
uint32_t color = strip.getPixelColor(11);
```

This returns a 32-bit merged color value (only the least 24 bits are used).

The number of pixels in a previously-declared strip can be queried using numPixels():

```
uint16_t n = strip.numPixels();
```

The overall brightness of all the LEDs can be adjusted using setBrightness(). This takes a single argument, a number in the range 0 (off) to 255 (max brightness). For example, to set a strip to 1/4 brightness:

```
strip.setBrightness(64);
```

Just like setPixel(), this does not have an immediate effect. You need to follow this with a call to show().

## HSV (Hue-Saturation-Value) Colors...

The DotStar library has some support for colors in the "HSV" (hue-saturation-value) color space. This is a different way of specifying colors than the usual RGB (red-green-blue). Some folks find it easier or more "natural" to think about...or quite often it's just easier for certain color effects (the popular rainbow cycle and such).

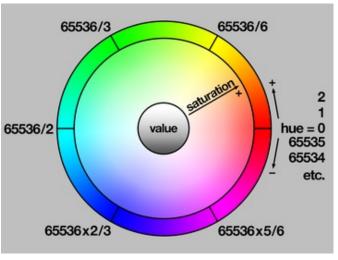

In the DotStar library, *hue* is expressed as a **16-bit** number. Starting from 0 for red, this increments first toward yellow (around 65536/6, or 10922 give or take a bit), and on through green, cyan (at the halfway point of 32768), blue, magenta and back to red. In your own code, you can allow any hue-related variables to *overflow* or *underflow* and they'll "wrap around" and do the correct and expected thing, it's really nice.

*Saturation* determines the intensity or purity of the color...this is an **8-bit** number ranging from 0 (no saturation, just grayscale) to 255 (maximum saturation, pure hue). In the middle, you'll start to get sort of pastel tones.

**Value** determines the brightness of a color...it's also an **8-bit** number ranging from 0 (black, regardless of hue or saturation) to 255 (maximum brightness).

setPixelColor() and fill() both still want **RGB** values though, so we **convert** to these from HSV by using the ColorHSV() function:

```
uint32_t rgbcolor = strip.ColorHSV(hue, saturation, value);
```

If you just want a "pure color" (fully saturated and full brightness), the latter two arguments can be left off:

```
uint32_t rgbcolor = strip.ColorHSV(hue);
```

In either case, the resulting RGB value can then be passed to a pixel-setting function, e.g.:

```
strip.fill(rgbcolor);
```

There is no corresponding function to go the other way, from RGB to HSV. This is on purpose and by design, because conversion in that direction is often ambiguous — there may be multiple valid possibilities for a given input. If you look at some of the example sketches you'll see they keep track of their own hues...they don't assign colors to pixels and then try to read them back out again.

#### ...and Gamma Correction

Something you might observe when working with more nuanced color changes is that things may appear overly bright or washed-out. It's generally not a problem with simple primary and secondary colors, but becomes more an issue with blends, transitions, and the sorts of pastel colors you might get from the ColorHSV() function. *Numerically* the color values are correct, but *perceptually* our eyes make something different of it, as explained in this guide (https://adafru.it/w2B).

The gamma32() function takes a packed RGB value (as you might get out of Color() or ColorHSV()) and filters the result to look more perceptually correct.

```
uint32 t rgbcolor = strip.gamma32(strip.ColorHSV(hue, sat, val));
```

You might notice in some sketches that we *never* use ColorHSV() without passing the result through gamma32() before setting a pixel's color. It's that desirable.

However, the gamma32 operation is *not built in* to ColorHSV() — it must be called as a separate operation — for a few reasons, including that advanced programmers might want to provide a more specific color-correction function of their own design (gamma32() is a "one size fits most" approximation) or may need to keep around the original "numerically but not perceptually correct" numbers.

There is no corresponding reverse operation. When you set a pixel to a color filtered through gamma32(), reading back the pixel value yields that filtered color, not the original RGB value. It's precisely because of this sort of decimation that advanced DotStar programs often treat the pixel buffer as a write-only resource...they generate each full frame of animation based on their own program state, not as a series of read-modify-write operations.

#### Help!

☐ I'm calling setPixel() but nothing's happening!

There are two main culprits for this:

- 1. forgetting to call <a href="strip.begin(">strip.begin()</a> in <a href="setup(">setup()</a>).
- 2. forgetting to call <a href="strip.show">strip.show</a>() after setting pixel colors.

Another (less common) possibility is running out of RAM — see the last section below. If the program sort of works but has unpredictable results, consider that.

| ] Can I have multiple DotStar    | objects on different pir  | ns?     |  |
|----------------------------------|---------------------------|---------|--|
| Certainly! Each requires its own | declaration with a unique | e name: |  |
|                                  |                           |         |  |
|                                  |                           |         |  |
|                                  |                           |         |  |
|                                  |                           |         |  |
|                                  |                           |         |  |

```
Adafruit_DotStar strip_a(16, 3, 4);
Adafruit_DotStar strip_b(16, 5, 6);
```

The above declares two distinct DotStar objects, one with data and clock on pins 3 and 4, the other on pins 5 and 5. Each contains 16 pixels and is using the default color order.

Can I connect multiple DotStar strips to the same Arduino pins?

In many cases, yes. All the strips will then show exactly the same thing. This only works up to a point though...four strips wired to the same two pins is a good and reliable number. More than that starts to get "iffy."

| I'm getting the wrong colors. Red and blue are swapped!                                                                                                    |
|----------------------------------------------------------------------------------------------------|
| Different versions of DotStar LEDs expect to receive color data in a different orderand occasionally it may change if it improves production efficiency or yield.                                                                        |
| The last argument to the Adafruit_DotStar() constructor lets you try different color orders. Default if unspecified is DOTSTAR_BRG .                                                                                                    |
| We <i>don't</i> change this in each release of the library because it's just an endless game of Whack-a-Moleit's only a matter of time before the manufacturers use a different order again. Find what works with the hardware you have. |
|                                                                                                    |
|                                                                                                    |
|                                                                                                    |

| Most NeoPixel Code Adapts Easily to DotStars                                                                                                    |
|----------------------------------------------------------------------------------------------------|
| Nearly any NeoPixel code should compile and run with DotStars, just changing the library #include and the strip declarationthe remaining functions are roughly the same. There may be a few exceptions, but this is usually esoteric code that's doing NeoPixel-specific hardware trickery. |
| Pixels Gobble RAM                                                                                                    |
| Each DotStar requires about 3 bytes of RAM. This doesn't sound like very much, but when you start using dozens or                                                                                                    |

usage. (https://adafru.it/coj)

after other libraries stake their claim), this can be a real problem!

even hundreds of pixels, and consider that the mainstream Arduino Uno only has 2 kilobytes of RAM (often much less

For using really large numbers of LEDs, you might need to step up to a more potent board like the Arduino Mega or one of our M0- or M4-equipped Metro Express or Feather boards. But if you're close and need just a little extra space,

you can sometimes tweak your code to be more RAM-efficient. This tutorial has some pointers on memory

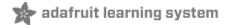

#### DotStarMatrix Library

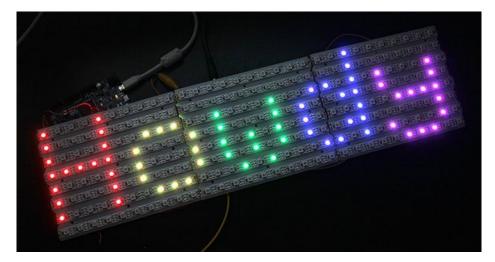

The Adafruit\_DotStarMatrix library builds upon Adafruit\_DotStar to create two-dimensional graphic displays using DotStar LEDs. You can then easily draw shapes, text and animation without having to calculate every X/Y pixel position. Small DotStar matrices are available in the shop. Larger displays can be formed using sections of DotStar strip, as shown above.

In addition to the Adafruit\_DotStar library (which was already downloaded and installed in a prior step), DotStarMatrix requires **two** additional libraries:

- Adafruit\_DotStarMatrix (https://adafru.it/iZA)
- 2. Adafruit\_GFX (https://adafru.it/cBB)

If you've previously used any Adafruit LCD or OLED displays, you might already have the latter library installed.

Installation for both is similar to Adafruit\_DotStar before: using the **Arduino Library Manager** (in recent versions of the Arduino IDE) is recommended. Otherwise, if you manually download: unzip, make sure the folder name matches the .cpp and .h files within, then move to your Arduino libraries folder and restart the IDE.

Arduino sketches need to include all three headers just to use this library:

```
#include <Adafruit_GFX.h>
#include <Adafruit_DotStarMatrix.h>
#include <Adafruit_DotStar.h>
```

If using an older (pre-1.8.10) version of the Arduino IDE, you'll also need to locate and install Adafruit\_BusIO (https://adafru.it/Ldl). No need to #include a header for this one.

#### Layouts

Adafruit\_DotStarMatrix uses exactly the same coordinate system, color functions and graphics commands as the Adafruit\_GFX library. If you're new to the latter, a separate tutorial explains its use (https://adafru.it/aPe). There are also example sketches included with the Adafruit\_DotStarMatrix library.

We'll just focus on the *constructor* here — how to declare a two-dimensional display made from DotStars. Powering the beast is another matter, covered on a prior page.

The library handles both *single* matrices — all DotStars in a single uniform grid — and *tiled* matrices — multiple grids combined into a larger display:

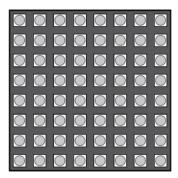

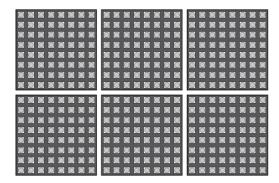

# Single Matrix

**Tiled Matrices** 

Let's begin with the declaration for a single matrix, because it's simpler to explain. We'll be demonstrating the Adafruit DotStar FeatherWing (https://adafru.it/AkQ) in this case — a 12x6 matrix of tiny DotStars. When looking at this FeatherWing with the text in a readable orientation, the first pixel, #0, is at the bottom left. Each successive pixel is right one position — pixel 1 is directly to the right of pixel 0, and so forth. At the end of each row, the next pixel is at the left side of the next row up. This isn't something we decide in code...it's how the DotStars are hard-wired in the circuit board comprising the FeatherWing.

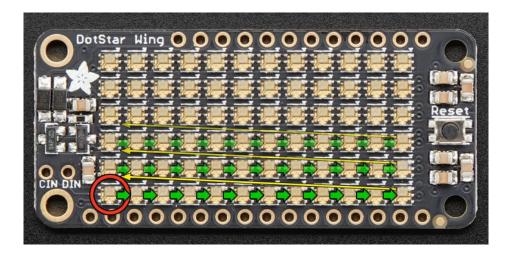

We refer to this layout as *row major* and *progressive*. *Row major* means the pixels are arranged in horizontal lines (the opposite, in vertical lines, is *column major*). *Progressive* means each row proceeds in the same direction. Some matrices will reverse direction on each row, as it can be easier to wire that way. We call that a *zigzag* layout.

However...for this example, we want to use the FeatherWing in the "tall" direction, so the Feather board is standing up on the desk with the USB cable at the top. When we turn the board this way, the matrix layout changes...

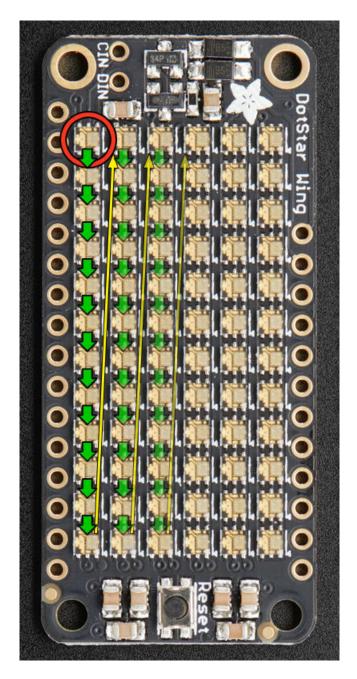

Now the first pixel is at the **top left**. Pixels increment top-to-bottom — it's now **column major**. The order of the columns is still **progressive** though.

We declare the matrix thusly:

The first two arguments -6 and 12 - are the width and height of the matrix, in pixels. The next two arguments -11 and 13 - are the pin numbers to which the DotStars are connected (data and clock, respectively). On the FeatherWing

this is hard-wired to digital pins 11 and 13, but on some Feather boards these physical pins have different numeric assignments, and standalone (non-FeatherWing) matrices are free to use other pins. See the dotstar\_wing.ino example for pin assignments on other boards.

The next argument is the interesting one. This indicates where the first pixel in the matrix is positioned and the arrangement of rows or columns. The first pixel <u>must</u> be at one of the four corners; *which* corner is indicated by adding either DS\_MATRIX\_TOP or DS\_MATRIX\_BOTTOM to either DS\_MATRIX\_LEFT or DS\_MATRIX\_RIGHT. The row/column arrangement is indicated by further adding either DS\_MATRIX\_COLUMNS or DS\_MATRIX\_ROWS to either DS\_MATRIX\_PROGRESSIVE or DS\_MATRIX\_ZIGZAG. These values are all added to form a single value as in the above code.

DS\_MATRIX\_TOP + DS\_MATRIX\_LEFT +
DS\_MATRIX\_COLUMNS + DS\_MATRIX\_PROGRESSIVE

The last argument is exactly the same as with the DotStar library, indicating the type of LED pixels being used. In some cases you can simply leave this argument off.

The point of this setup is that the rest of the sketch never needs to think about the layout of the matrix. Coordinate (0,0) for drawing graphics will <u>always</u> be at the top-left for you, regardless of the actual position of the first DotStar.

Why not just use the rotation feature in Adafruit\_GFX?

Adafruit\_GFX only handles rotation. Though it would work with our example above, it doesn't cover every permutation of rotation *and mirroring* that may occur with certain matrix layouts, not to mention the zig-zag capability, or this next bit...

#### Tiled Matrices

A *tiled* matrix is comprised of multiple smaller DotStar matrices. This is sometimes easier for assembly or for distributing power. All of the sub-matrices need to be the **same size**, and must be ordered in a predictable manner. The Adafruit DotStarMatrix() constructor then receives some additional arguments:

```
Adafruit_DotStarMatrix matrix = Adafruit_DotStarMatrix(
  matrixWidth, matrixHeight, tilesX, tilesY,
  dataPin, clockPin, matrixType, ledType);
```

The first two arguments are the width and height, in pixels, of <u>each</u> tiled <u>sub-matrix</u>, <u>not</u> the entire display.

The next two arguments are the number of tiles, in the horizontal and vertical direction. The dimensions of the overall display then will always be a multiple of the sub-matrix dimensions.

The fifth and sixth arguments are the data and clock pin numbers, same as before and as with the DotStar library. The last argument also follows prior behaviors, and in many cases can be left off.

The second-to-last argument though...this gets complicated...

With a single matrix, there was a starting corner, a major axis (rows or columns) and a line sequence (progressive or zigzag). This is now doubled — similar information is needed <u>both</u> for the pixel order within the individual tiles, <u>and</u> the overall arrangement of tiles in the display. As before, we add up a list of symbols to produce a single argument describing the display format.

The DS\_MATRIX\_\* symbols work the same as in the prior single-matrix case, and now refer to the individual sub-matrices within the overall display. All tiles must follow the same format. An additional set of symbols work similarly to then describe the tile order.

The first tile must be located at one of the four corners. Add either DS\_TILE\_TOP or DS\_TILE\_BOTTOM and DS\_TILE\_LEFT or DS\_TILE\_RIGHT to indicate the position of the first tile. This is independent of the position of the first pixel within the tiles; they can be different corners.

Tiles can be arranged in horizontal rows or vertical columns. Again this is independent of the pixel order within the tiles. Add either DS\_TILE\_ROWS or DS\_TILE\_COLUMNS.

Finally, rows or columns of tiles may be arranged in progressive or zigzag order; that is, every row or column proceeds in the same order, or alternating rows/columns switch direction. Add either DS\_TILE\_PROGRESSIVE or DS\_TILE\_ZIGZAG to indicate the order. BUT...if DS\_TILE\_ZIGZAG order is selected, alternate lines of tiles must be rotated 180 degrees. This is intentional and by design; it keeps the tile-to-tile wiring more consistent and simple. This rotation is not required for DS\_TILE\_PROGRESSIVE.

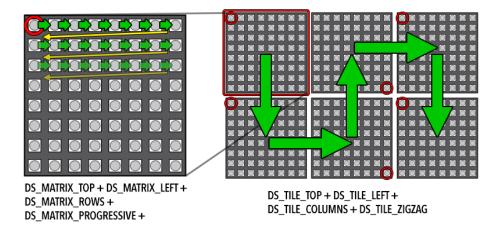

Tiles don't need to be square! The above is just one possible layout. The display shown at the top of this page is three 10x8 tiles assembled from DotStar strip.

Once the matrix is defined, the remainder of the project is similar to Adafruit\_DotStar. Remember to use matrix.begin() in the setup() function and matrix.show() to update the display after drawing. The setBrightness() function is also available. The library includes a couple of example sketches for reference.

### Other Layouts

For any other cases that are not uniformly tiled, you can provide your own function to remap X/Y coordinates to DotStar strip indices. This function should accept two unsigned 16-bit arguments (pixel X, Y coordinates) and return an unsigned 16-bit value (corresponding strip index). The simplest row-major progressive function might resemble this:

```
uint16_t myRemapFn(uint16_t x, uint16_t y) {
  return WIDTH * y + x;
}
```

That's a crude example. Yours might be designed for pixels arranged in a spiral (easy wiring), or a Hilbert curve.

The function is then enabled using setRemapFunction():

```
matrix.setRemapFunction(myRemapFn);
```

#### RAM Again

On a per-pixel basis, Adafruit\_DotStarMatrix is no more memory-hungry than Adafruit\_DotStar, requiring 3 bytes of RAM per pixel. But the number of pixels in a two-dimensional display takes off exponentially...a 16x16 display requires *four times* the memory of an 8x8 display, or about 768 bytes of RAM (nearly half the available space on an Arduino Uno). It can be anywhere from *tricky* to *impossible* to combine large displays with memory-hungry libraries such as SD or ffft. Fortunately 32-bit boards (e.g. Metro Express) are fairly mainstream now.

#### Gamma Correction

Because the Adafruit\_GFX library was originally designed for LCDs (having limited color fidelity), it handles colors as 16-bit values (rather than the full 24 bits that DotStars are capable of). This is not the big loss it might seem. A quirk of human vision makes bright colors less discernible than dim ones. The Adafruit\_DotStarMatrix library uses *gamma correction* to select brightness levels that are visually (though not numerically) equidistant. There are 32 levels for red and blue, 64 levels for green.

The Color() function performs the necessary conversion; you don't need to do any math. It accepts 8-bit red, green and blue values, and returns a gamma-corrected 16-bit color that can then be passed to other drawing functions.

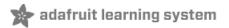

# Python & CircuitPython

It's easy to use DotStar LEDs with Python or CircuitPython and the Adafruit CircuitPython DotStar (https://adafru.it/CKG) module. This module allows you to easily write Python code that controls your LEDs.

You can use these LEDs with any CircuitPython microcontroller board or with a computer that has GPIO and Python thanks to Adafruit\_Blinka, our CircuitPython-for-Python compatibility library (https://adafru.it/BSN).

#### CircuitPython Microcontroller Wiring

First wire up some DotStars to your board exactly as shown on the previous pages. When using this library, you pass in the pin names you choose when you create the object. If the LEDs are on hardware SPI pins, they will create a SPI device. If they're not on a hardware SPI pin combination, they will be bit banged. Wiring up to a hardware SPI pin combination means they'll respond screaming fast! However, it also means you can't share SPI with anything else. So if you have the need for another SPI device, you can bit bang but the LEDs will respond more slowly.

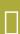

Do not use the USB pin on your microcontroller for powering more than a few LEDs! For more than that, you'll want to use an external power source. For more information, check out the Power and Connections page of this guide: https://learn.adafruit.com/adafruit-dotstar-leds/power-and-connections

Here's an example of wiring a Feather M0 to a DotStar strip to hardware SPI pins:

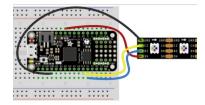

- Board USB to LED 5V
- Board GND to LED GND
- Board MO to LED DI
- Board SCK to LED CI

Here is an example of wiring a Feather M0 to a DotStar strip to bit banged pins:

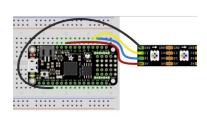

- Board USB to LED 5V
- Board GND to LED GND
- Board D5 to LED DI
- Board D6 to LED CI

## Python Computer Wiring

Since there's *dozens* of Linux computers/boards you can use we will show wiring for Raspberry Pi. For other platforms, please visit the guide for CircuitPython on Linux to see whether your platform is supported (https://adafru.it/BSN).

Here's the Raspberry Pi wired with hardware SPI (faster than bit-bang but you must use a hardware SPI interface and you cannot share the SPI device since there's no chip select)

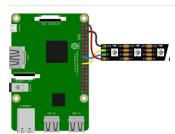

- Pi 5V to LED 5V
- Pi GND to LED GND
- Pi MOSI to LED DI
- Pi SCLK to LED CI

Here's the Raspberry PI wired up with bit-bang SPI (you can use any two digital pins, but its not as fast as hardware SPI)

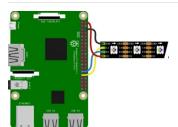

- Pi 5V to LED 5V
- Pi GND to LED GND
- Pi GPIO5 to LED DI
- Pi GPIO6 to LED CI

#### CircuitPython Installation of DotStar Library

You'll need to install the Adafruit CircuitPython DotStar (https://adafru.it/CKG) library on your CircuitPython board.

First make sure you are running the latest version of Adafruit CircuitPython (https://adafru.it/Amd) for your board.

Next you'll need to install the necessary libraries to use the hardware--carefully follow the steps to find and install these libraries from Adafruit's CircuitPython library bundle (https://adafru.it/uap). Our CircuitPython starter guide has a great page on how to install the library bundle (https://adafru.it/ABU).

For non-express boards like the Trinket M0 or Gemma M0, you'll need to manually install the necessary libraries from the bundle:

- adafruit\_dotstar.mpy
- adafruit\_bus\_device

Before continuing make sure your board's lib folder or root filesystem has the adafruit\_dotstar.mpy, and adafruit\_bus\_device files and folders copied over.

Next connect to the board's serial REPL (https://adafru.it/Awz) so you are at the CircuitPython >>> prompt.

## Python Installation of DotStar Library

You'll need to install the Adafruit\_Blinka library that provides the CircuitPython support in Python. This may also require verifying you are running Python 3. Since each platform is a little different, and Linux changes often, please visit the CircuitPython on Linux guide to get your computer ready (https://adafru.it/BSN)!

Once that's done, from your command line run the following command:

sudo pip3 install adafruit-circuitpython-dotstar

If your default Python is version 3 you may need to run 'pip' instead. Just make sure you aren't trying to use CircuitPython on Python 2.x, it isn't supported!

### CircuitPython & Python Usage

To demonstrate the usage of the this library with DotStar LEDs, we'll use the board's Python REPL.

If you're using a SPI connection run the following code to import the necessary modules and initialize SPI with a strip of 30 DotStars:

```
import board
import adafruit_dotstar as dotstar
dots = dotstar.DotStar(board.SCK, board.MOSI, 30, brightness=0.2)
```

Or if you're using bit banged pins, run the following code:

```
import board
import adafruit_dotstar as dotstar
dots = dotstar.DotStar(board.D6, board.D5, 30, brightness=0.2)
```

Now you're ready to light up your DotStar LEDs using the following properties:

- brightness The overall brightness of the LED
- fill Color all pixels a given color.
- show Update the LED colors if auto\_write is set to False.

For example, to light up the first DotStar red:

```
dots[0] = (255, 0, 0)
```

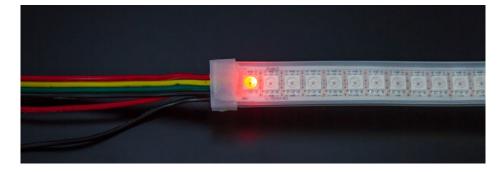

To light up all the DotStars green:

```
dots.fill((0, 255, 0))
```

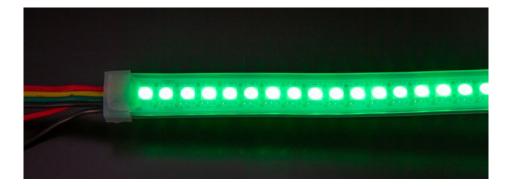

That's all there is to getting started with CircuitPython and DotStar LEDs!

Below is an example that turns all 30 LEDs random colors. To use, download the file, rename it to **code.py** and copy it to your board!

### Full Example Code

```
import time
import random
import board
import adafruit dotstar as dotstar
# On-board DotStar for boards including Gemma, Trinket, and ItsyBitsy
dots = dotstar.DotStar(board.APA102_SCK, board.APA102_MOSI, 1, brightness=0.2)
# Using a DotStar Digital LED Strip with 30 LEDs connected to hardware SPI
# dots = dotstar.DotStar(board.SCK, board.MOSI, 30, brightness=0.2)
# Using a DotStar Digital LED Strip with 30 LEDs connected to digital pins
# dots = dotstar.DotStar(board.D6, board.D5, 30, brightness=0.2)
# HELPERS
# a random color 0 -> 192
def random color():
    return random.randrange(0, 7) * 32
# MAIN LOOP
n dots = len(dots)
while True:
    # Fill each dot with a random color
    for dot in range(n dots):
        dots[dot] = (random_color(), random_color(), random_color())
    time.sleep(0.25)
```

# adafruit learning system

## Python Docs

Python Docs (https://adafru.it/C4d)